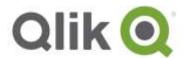

# **Qlik® NPrinting June 2017 release notes**

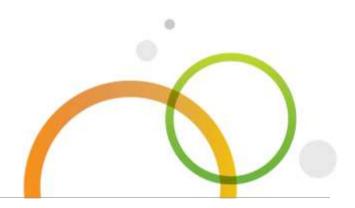

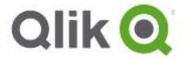

## **Table of Contents**

| What's new in Qlik NPrinting June 2017 | 3  |
|----------------------------------------|----|
| Improvements                           | 4  |
| Bug fixes                              | 5  |
| Known issues and limitations           | 11 |
| Upgrade notes                          | 14 |

## What's new in Qlik NPrinting June 2017

#### New task executions page

Qlik NPrinting now has a page with all the details about task executions. In the page you can view the status of the tasks, task statistics, and log messages. You can also stop executing tasks.

#### Support for Qlik Sense 3rd party extensions

Starting from Qlik NPrinting June 2017 you can use Qlik Sense 3rd party extensions inside your templates as images, tables, and levels. There are some limitations that are described in details in the Qlik NPrinting help site.

#### **Connections Verify button**

The new Verify button lets you to check a connection after creating it. If there is an issue, Qlik NPrinting shows a detailed error message that will help you to resolve it.

#### **New APIs**

A new set of APIs is available:

- Filters: list, get details, create, update, and delete filters
- Groups: list, get details, create, update, and delete groups
- Users: list, get details, create, update, and delete users
- Roles: list and get details on roles. You can also add existing roles to users. New roles must be created using the Web Console.
- Tasks: get details on existing tasks
- Task executions: start and stop task executions
- On-Demand for Qlik Sense: existing On-Demand APIs have been updated to work with Qlik Sense apps. In this new version, you can apply a set of selections to a Qlik Sense app, and they will appear in an On-Demand report. This will make you able to create your own custom client to support On-Demand for Qlik Sense.

## This document covers the following releases:

• Qlik NPrinting June 2017 Release: June 27, 2017

## **Improvements**

## Qlik Sense image placeholders now have outlines

Jira issue ID: OP-4070

The icons used as QlikView and Qlik Sense image placeholders now work in the same way. Qlik Sense placeholders now have outlines that delimitate the area where the image will be placed by the report generation. This makes it easier to position multiple objects in a report template.

## **Bug fixes**

## Task filters with evaluate do not work in Sense - Filter materialization not implemented

Jira issue ID: OP-5158

A filter based on a Qlik Sense connection and with evaluated fields caused an error when added into a task.

The filter evaluation failed with the error message: *ERROR QLIKSENCESRV01 0 0 0 112d6f3d-9d53-480d-828a-2ed6d76cc752 fc14c3fa-5606-4564-a754-ea2a7c2088e0 0 0 0 Execution for task 112d6f3d-9d53-480d-828a-2ed6d76cc752 failed for an exception System.Exception: Response not implemented yet for the request. No report will be generated.* 

The problem occurred only with filters added to tasks. The same filters added to reports had no issues.

Filters based on QlikView fields were not affected.

## Different behavior when importing an entire table and a table field by field in a Word template

Jira issue ID: OP-2871

If you create a Word report template and import into it a table field by field, some dimensions were missing. If you imported the entire table, there were no issues.

The issue was caused by hidden dimensions in the original table that are now managed correctly by Qlik NPrinting.

## Metadata reload problems with large QlikView documents

Jira issue ID: OP-3016

Metadata reload of large QlikView documents (.qvw files bigger than around 2 GB), failed and the metadata remained in "Generating" status.

#### Minimum version of TLS protocol supported

Jira issue ID: OP-3204 OP-4613 OP-3982

The following versions of the TLS protocol should not be supported by the Qlik NPrinting Server but they were supported:

- TLS\_\*\_WITH\_3DES\_EDE\_CBC\_SHA
- TLS v1

Into the proxy configuration files:

- %ProgramData%\NPrinting\newsstandproxy\app.conf
- %ProgramData%\NPrinting\webconsoleproxy\app.conf

We added the following section to configure the minimum TLS version supported.

# tls

# whether to use the language native ciphersuites instead of the custom ones #tls.ciphersuites.usedefault=true

#set the minimum version of the TLS protocol that should be supported. Valid values are 1, 1.1, 1.2 #tls.minversion=1.1

Uncomment the property you want to change and set its value.

#### The property keep source format did not work as expected

Jira issue ID: OP-3584 OP-4461

If you inserted a Qlik Sense table object with cells that have background colors into a Qlik NPrinting template, the colors were not included in the generated reports, even if Keep source format was selected. This happened regardless of the type of report.

Starting from this version, Qlik NPrinting preserves the background and font colors for each cell as defined in the table object settings. The fix does not replicate the logic used for default color for fonts, however. If no expression is defined for the font color, then the Qlik Sense Client will automatically choose between black and white depending on the brightness of the background color. By default, Qlik NPrinting will always use black.

Other types of formatting are not preserved. For instance, cells with Representation set to URL will not have active links in Qlik NPrinting reports.

#### Images stretch option changed the image aspect ratio

Jira issue ID: OP-3914

Images with the *Stretch* option set to *Stretch* in Qlik NPrinting 16 and older keep the image aspect ratio. In Qlik NPrinting 17, the same option with the same setting shows a different behavior, changing the image aspect ratio.

Now the default value of the image *Stretch* property is *Fit Inside* for Excel, PowerPoint and Word report templates.

#### TLS certificate configuration deleted after updating

Jira issue ID: OP-4028

After upgrading, Qlik NPrinting 17 custom TLS certificate settings of the NewsStand and the Web Console were reset to the default Qlik certificate and the user certificate files (.pem and .key) were deleted.

To reinstall your original TLS certificates you need to change both proxy configuration:

- NewsStand: [proxy installation root]\proxy\newsstandproxy\src\qlik.com\newsstandproxy\conf\app.conf Add the following settings:
  - http.ss/cert=.\src\qlik.com\ newsstandproxy\conf[certificate file name]
  - http.ss/key=.\src\qlik.com\ newsstandproxy\conf[certificate key]
- Web Console: [proxy installation root]\proxy\webconsoleproxy\src\qlik.com\webconsoleproxy\conf\app.conf Add the following settings:
  - http.sslcert=.\src\qlik.com\webconsoleproxy\conf[certificate file name]
  - http.sslkey=.\src\qlik.com\webconsoleproxy\conf[certificate key]

Qlik NPrinting June 2017 implements permanent configuration files. The files are stored on folders:

- %ProgramData%\NPrinting\newsstandproxy
- %ProgramData%\NPrinting\webconsoleproxy

These paths are relative to the proxy conf folders.

The upgrading process keeps these files and their content.

Configuration files are removed only by the uninstallation process, so copy them before uninstalling Qlik NPrinting if you need them later.

#### Images not sorted properly in Word reports

Jira issue ID: OP-4123

Qlik NPrinting produced Word reports with all the images inserted into the original template in the wrong order.

#### Wrong report generation date and time displayed

Jira issue ID: OP-4325

Report creation date and time displayed incorrectly in Qlik NPrinting Web Console due to a user interface formatting bug.

#### Images in QlikView containers was not previewed

Jira issue ID: OP-4474

Inserting a QlikView object that is part of a container into the *Images* node resulted in an error when running the preview.

The same QlikView object added into the Tables node worked properly.

#### QlikView objects in minimized containers now are supported

Jira issue ID: OP-4778

QlikView objects inserted into minimized containers are now managed correctly by Qlik NPrinting.

#### Empty report preview due to QlikView variables with empty name

Jira issue ID: OP-4684

In older Qlik NPrinting versions, if you used a QlikView document containing a variable with an empty name, you would get empty report previews and empty lists of QlikView objects when trying to add an object in a node of the Qlik NPrinting Designer. The empty variable names prevented Qlik NPrinting Designer from loading all the QlikView objects stored in the .qvw.

As workaround, you could either remove the variable from QlikView or give it a name, save the document, and reload the metadata.

Now QlikView variables with empty names are supported by Qlik NPrinting.

## QlikView objects empty list in Qlik NPrinting Designer due to variables with empty name

Jira issue ID: OP-5150

If you used a QlikView document containing a variable with an empty name, you would get empty lists of QlikView objects when trying to add an object in a node of the Qlik NPrinting Designer. The empty variable names prevented Qlik NPrinting Designer from loading all the QlikView objects stored in the .qvw.

As workaround, you could either remove the variable from QlikView or give it a name, save the document, and reload metadata.

Now QlikView variables with empty names are supported by Qlik NPrinting.

#### Import task could remove all administrators

Jira issue ID: OP-4682

The Import task could remove all users with the administrator role if they were imported using the same task which had the *Remove users if not present in import file* flag enabled and if they were the only users with administrator role in your Qlik NPrinting installation.

## Object level filters were applied even though the Enable option was unselected in the filter menu

Jira issue ID: OP-4689

An object level filter affected the report output even though the Enable option box in the filter menu was unselected.

#### Dynamic naming used the report name instead of the friendly name

Jira issue ID: OP-4968

When the *Dynamic naming* was activated with the *Report name* option selected and a *Friendly name* was specified in the publish task, the final report incorrectly used the *Report name* when downloading from the NewsStand and in the Qlik Sense hub. Only the report preview in NewsStand had the *Friendly name*.

#### Custom format was ignored when using cells in PowerPoint templates

Jira issue ID: OP-5024

Adding cells with numeric values in a PowerPoint template with the *Keep source formats* option unflagged and with a custom format, such as "#,##0.00 %", resulted in reports that ignored the custom format and instead used the scientific notation format.

#### Table borders were not maintained in Word reports

Jira issue ID: OP-5072

Table borders exported from QlikView and inserted into Word report templates were not maintained. This altered the original aspect if the *Keep source format* property was checked.

## Filters was removed after disabling the task

Jira issue ID: OP-5222

If a task with filters was opened after the task was disabled, the filters were removed.

#### PDF reports from PowerPoint templates with Sense objects sometimes had no images

Jira issue ID: OP-5233

Reports in PDF format from PowerPoint templates that contained images of Qlik Sense objects sometimes were published empty or without some images.

#### Field names longer than 255 characters were not supported

Jira issue ID: OP-5263

It was not possible to generate the cache for a connection to a QlikView document or a Qlik Sense app edwith a connection name longer than 255 characters. The cache status remained *Generating* and the Qlik NPrinting Scheduler logs showed the exception:

Qlik.NPrinting.Scheduler 17.3.1.0 Qlik.NPrinting.Scheduler.RabbitManagementUtils 20170512T130108.023+05:30 ERROR BALQVPROD 0 0 0 0 0 0 0 0 error.Exception =

System.AggregateException: One or more errors occurred. --->

NHibernate.Exceptions.GenericADOException: could not

insert: Qlik.NPrinting.Repo.Model.DataConnectionField#0eefdc63-9452-4de0-9806-

5cd9dda5ca38[SQL: INSERT INTO data\_connection\_field (qv\_id, qv\_name, is\_system, values\_count, is\_fully\_cached, data\_connection\_id, Id) VALUES (?, ?, ?, ?, ?, ?, ?)] ---> Npgsql.NpgsqlException:

ERROR: 22001: value too long for type character varying(255)

#### Dimensions started with "=" caused a preview failure

Jira issue ID: OP-3718

Using QlikView charts that contained at least one dimension with a name that starts with "=" (equal symbol) caused a preview failure. The displayed error message was: *The given key was not present in the dictionary*.

As workaround, you could remove the "=" at the beginning of the field name, save the QlikView document (qvw file), restart the Qlik NPrinting Engine Windows service, reload metadata, and then run the report preview again.

#### Text and image layout changed in Word reports

Jira issue ID: OP-4600

Text and images cannot be repositioned to change the layout in Microsoft Word templates. Reports were previewed with the Layout Options set to In Line with Text.

#### Only ten destination folders were available in drop down list

Jira issue ID: OP-4718

Only the first ten (sorted alphabetically) destination folders were available in the drop-down list in Qlik NPrinting Publish tasks.

Now, the maximum destination folders has been raised to 10000 and the maximum number of available folders in dropdown list is set to 1000.

If you need to create a different folder for each user, consider the use of *%%User\_Folder%%* and *%%User\_Subfolder%%*. This is easier than setting up different folders and assigning them as destinations one by one.

#### All Microsoft Office reports showed "Andrea Franco" as the author

Jira issue ID: OP-5029

All Microsoft Office reports (Word, PowerPoint and Excel) showed "Andrea Franco" as the author.

### **Borders of images did not work in Word reports**

Jira issue ID: OP-3531

Borders of images inserted into Word templates were not present in produced reports.

### Columns in final reports was in a different order than in original Qlik Sense table

Jira issue ID: OP-5225

Reports that contained Qlik Sense tables sometimes had columns re-ordered.

#### All reports failed when one user was out of section access

Jira issue ID: OP-5153

If a report recipient did not have Active Directory set, report generation failed for all users. The workaround was de-selecting the Section Access check box, or removing the user from report recipients.

As of June 2017, if a user is unable to receive a report, report generation will be skipped for the specific user. All other users will receive the report.

#### **Known issues and limitations**

The following issues and limitations were identified at release time. The list is not comprehensive; it does however list all known major issues and limitations. We expect to have the issues fixed in future versions.

#### **Supported languages**

The following languages are supported:

- English
- French
- German
- Spanish
- Brazilian Portuguese
- Japanese
- Italian
- Simplified Chinese

Other languages are not officially supported. There may be issues with other languages, particularly those with right-to-left script and non-Roman alphabets.

#### Corrupted data in backup archives

Jira issue ID: OP-7260

This bug causes the corruption of data in the backup archives. It is impossible to login into a Qlik NPrinting installation after restoring a corrupted backup archive because the repository table with users is empty. At the same time Qlik NPrinting Scheduler Windows service goes down immediately after startup.

As a consequence it is not possible to use a corrupted backup to move a Qlik NPrinting installation, so please avoid uninstalling Qlik NPrinting Repository.

To solve you must upgrade to Qlik NPrinting February 2018 that solves the bug and creates correct backup archives.

### On-Demand reports with data from mounted folders

Jira issue ID: OP-1336

Not all selections are taken into consideration when creating On-Demand reports based on connections that use mounted folders. Errors occur when a document name that is preceded by a mount name is sent in through automation to create a DocumentChain Bookmark. This limitation applies to QlikView 11.20 SR15 and earlier.

#### On-Demand reports cannot be connected to Qlik Sense

It is possible to select the check box Enable On-Demand on reports using data from Qlik Sense apps. These reports are visible in the On-Demand menu, but if selected, they will not generate reports and will result in an error.

#### **Qlik NPrinting Designer sometimes crashes with zoomed screen settings**

If you experience random crashes when using Qlik NPrinting Designer, open your Windows Display Settings in the Control Panel and check that the Smaller – 100% (default) is selected. When settings of 125% or 150% are selected, Qlik NPrinting Designer may crash.

#### On-Demand objects did not appear in Access Point

Jira issue ID: OP-4655

After performing an upgrade to QlikView 11.20 SR15 or SR16 from a previous version, you must add the missing mime types to make the On-Demand add-on work.

Add the two new mime types in the QMC:

- 1. In the QMC, open the System tab.
- 2. Click Setup.
- 3. Expand the QlikView Web Server node.
- 4. Click on QVWS@YourServer.
- 5. Click the Web tab.
- 6. In the Mime Types section, the click the green + button in the upper right corner.
- 7. Add the following rows:
  - . JSON in the Extension column and application/json in the Content column . TTF in the Extension column and application/x-font-truetype in the Content column

This problem does not occur with new installations of QlikView 11.20 SR15 or SR16.

#### Qlik Sense tables and charts with columns with duplicate IDs are not supported

Jira issue ID: OP-3858

Qlik NPrinting Designer does not support Qlik Sense tables and charts that contain two or more columns with the same ID (columns that refer to the same field). If you try to add a Qlik Sense table or chart with a duplicate column, the following error message appears:

An item with the same key has already been added.

You must remove the duplicate columns from the Qlik Sense tables and charts, and then reload the cache of the connection to the Qlik Sense app that contains the modified tables and charts.

#### Upgrade from 17.0.2 to 17.1.0 with a QVP connection

Jira issue ID: OP-3441

Upgrading from 17.0.2 to 17.1.0 with a QVP connection fails with an Unhandled Exception:

System.InvalidOperationException: Could not upgrade database to version 17.1.2.0. --->

System.ArgumentException: Invalid connection string parameter DocumentPath: a.qvw.

To upgrade from 17.0.2 to 17.1.1 with a QVP connection, you must do the following:

- 1. Change all the QVP connections to local connections.
- 2. Upgrade to 17.1.0

Change back to QVP Connections.

#### Too many users and filters leads to Qlik NPrinting Designer error

Jira issue ID: OP-4090

Qlik NPrinting Designer may be unable to open a report template if too many filters are associated to a connection in the report's app. The following error message displays: *A task was canceled*. This happens typically when more than 4000 filters are using fields from a connection, although some higher numbers can work (for example, 7000 filters have worked in some situations). The workaround is to split the Qlik NPrinting app into separate apps, split the connections (possibly by

The workaround is to split the Qlik NPrinting app into separate apps, split the connections (possibly by using multiple connections to the same documents in different apps), and split filters across apps so that the filter count per app is kept lower.

### Verify connection frozen in Initializing... status

Jira issue ID: OP-5278

In some rare circumstances, pressing the *Verify connection* button from the browser will show only *Initializing...* and the spinning wheel cursor. This happens when a Qlik NPrinting Engine goes offline and the *Verify connection* is pressed before the Qlik NPrinting Scheduler is aware that it is offline (it can take up to about 20 seconds before the Qlik NPrinting Scheduler determines the offline status of a Qlik NPrinting Engine).

## **Upgrade notes**

To upgrade to Qlik NPrinting June 2017 you must start from any of the Qlik NPrinting 17.3 series. If you have an older version of Qlik NPrinting installed, you must upgrade to Qlik NPrinting 17.3 before you can upgrade to Qlik NPrinting June 2017. To upgrade to Qlik NPrinting 17.3 you must start from any version of Qlik NPrinting in the 17.2 series.

You must back up your data before you proceed. Data can become damaged if a problem occurs during the upgrade. If data is damaged, a backup is required to restore the repository. See <u>Backup</u> and restore of a repository.

After backup, you must follow the instructions for upgrading available on the help site page <u>Qlik</u> NPrinting upgrade.

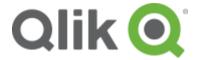

150 N. Radnor Chester Road Suite E120 Radnor, PA 19087

Phone: +1 (888) 828-9768 Fax: +1 (610) 975-5987

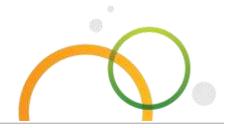

qlik.com